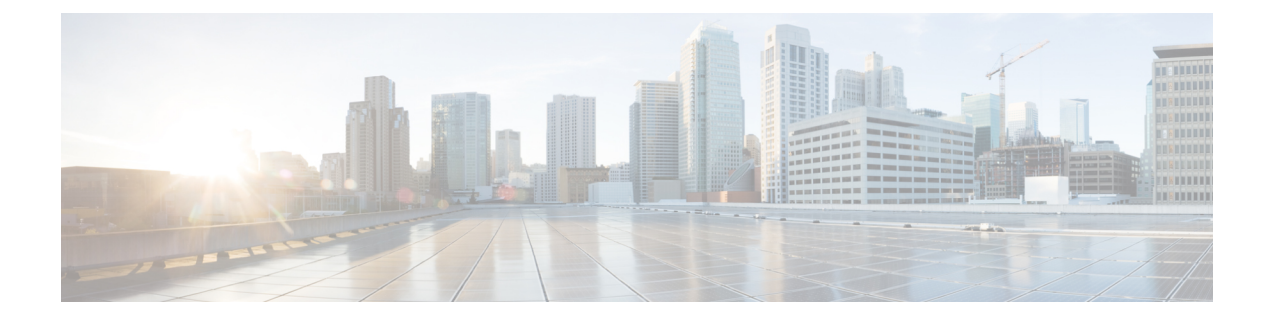

# **IPv6 Prefix Delegation from the RADIUS Server and the Local Pool**

This chapter describes the IPv6 Delegation feature.

• Feature [Description,](#page-0-0) on page 1

## <span id="page-0-0"></span>**Feature Description**

This feature adds support to obtain the DHCPv6 Prefix Delegation from the RADIUS server or a local pool configured on the GGSN/P-GW/SAEGW. Interface-ID allocation from RADIUS Server is also supported along with this feature.

A User Equipment (UE) or a Customer Premises Equipment (CPE) requests Prefix-Delegation. The P-GW or the GGSN then obtains this prefix from the RADIUS server or the local pool. P-GW and GGSN then advertise the prefix obtained by either RADIUS server or the local pool toward the UE client or the CPE.

This feature is divided into the following three features:

- IPv6 Prefix Delegation from the RADIUS Server
- IPv6 Prefix Delegation from the Local Pool
- IPv6 Interface ID from the RADIUS Server

## **IPv6 Prefix Delegation from the RADIUS Server**

## G

**Important**

This is a license-controlled feature. Contact your Cisco account or support representative for detailed licensing information.

This feature allows the User Equipment (UE) or a Customer Premises Equipment (CPE) to request delegated prefix, configured in the destination context, from the P-GW. P-GW then sends the delegated prefix from the RADIUS server to the UE or the CPE.

To enable the prefix delegation from the RADIUS server, first configure the APN on the P-GW. See [Configuring](#page-3-0) APN to Enable Prefix [Delegation](#page-3-0) From RADIUS Server, on page 4

## **How It Works**

This section describes functionality of the prefix delegation from the RADIUS server.

During initial authentication process, RADIUS AAA can authorize Framed-IPv6-Address and Delegated-IPv6-Prefix AVP. Prior to the introduction of this feature Cisco P-GW was able to process only Framed-IPv6-Address AVP. This AVP was treated as Default-Prefix for the attaching UE. P-GW used to allocate 64-bit Interface-ID and the combined 128-bit address. The 64-bit default-prefix, derived from Framed-IPv6-Address AVP, and locally generated 64-bit Interface-ID was sent to the UE during this initial attachment. This 64-bit default-prefix was then associated with the default bearer/PDN for the UE and is considered as the UE's IPv6 address.

With the introduction of this feature, P-GW is able to process Delegated-IPv6-Prefix AVP along with Framed-IPv6-Address. Delegated-IPv6-Prefix AVP is used to designate the Delegated Prefix of prefix length 48/52/56 bits. This AVP is treated differently than Framed-IPv6-Address. P-GW communicates this delegated prefix to the UE only using DHCPv6 message handshake SOLICIT/ADVERTIZE/REQUEST/RESPONSE. Delegated-IPv6-Prefix is not associated with the default bearer and it is not considered as the UE IPv6 address.

- **1.** Configure the APN on the P-GW, to enable the prefix delegation from the RADIUS server. For the configuration steps, see [Configuring](#page-3-0) APN to Enable Prefix Delegation From RADIUS Server, on page [4.](#page-3-0)
- **2.** Configure APN on the P-GW for the prefix delegation. RADIUS server may send delegated prefix in the Access-Accept message independent of the APN configuration on the P-GW. Based on the APN configuration and presence of delegate prefix in the Access-Accept message, the following combinations are possible. The PDN setup is rejected if:
	- The RADIUS server has not sent Delegated Prefix in the Access-Accept message
	- The **pd-alloc-method** in the APN configuration is **no-dynamic**

The following table lists all possible combination of the APN configuration and presence of delegated prefix in the Access-Accept message:

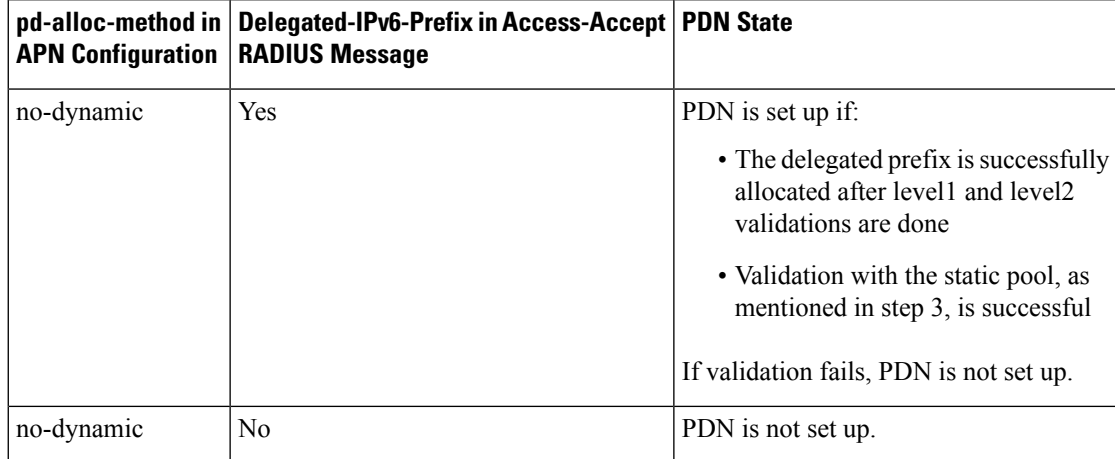

**Table 1: Mapping of APN Configuration and RADIUS Message**

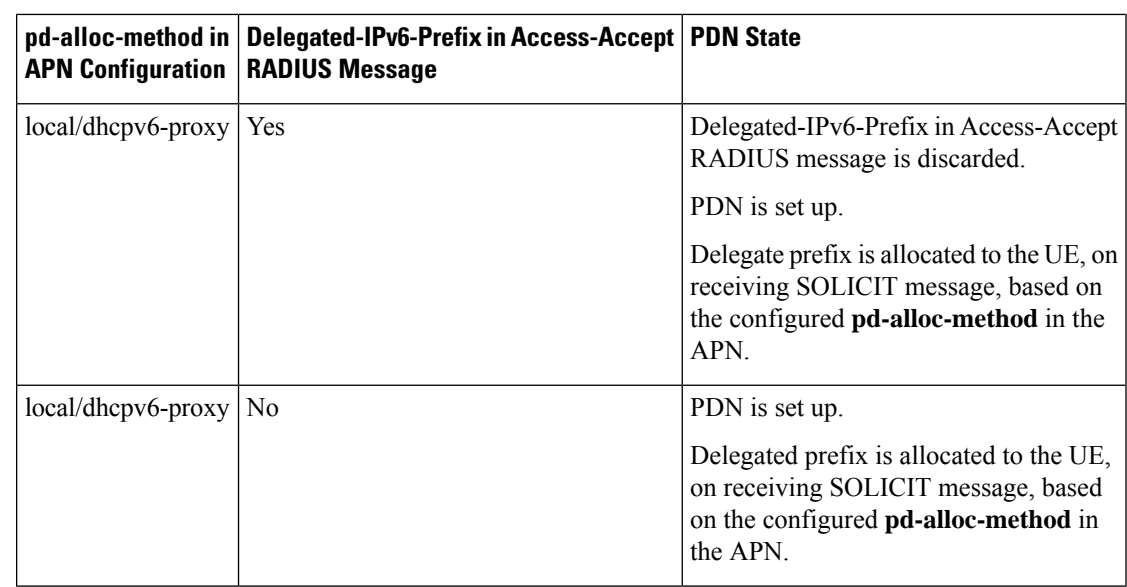

**3.** The P-GW then performs the following two level validation for the prefix length received in Access-Accept RADIUS message:

**Level 1:** Prefix length must be only one of the supported values, such as,  $48/52/56$ . For any other length, delegate prefix is rejected and PDN is not set up.

**Level 2:** If level 1 validation is passed, the prefix length is compared with the **prefix-delegation-len** configured in the APN using the CLI command, **ipv6 address prefix-delegation-len**.

If there is a mismatch, delegate prefix is rejected and PDN is not set up.

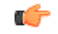

**Important** Level2 validation is not done if prefix-delegation-len is not configured in the APN.

- **4.** Only if the above two level validation is successful, the received delegate prefix is validated against the **static** ipv6 prefix pool configured in the destination context. If validation with the static pool is successful, then the delegate prefix is stored on the P-GW. If validation with the static pool fails, the delegate prefix is rejected and PDN is not set up.
- **5.** After the PDN is set up, the UE or the CPE sends a delegated prefix request by sending DHCPv6 SOLICIT message to the P-GW. P-GW sends the delegated prefix, which it had stored earlier, in the DHCPv6 ADVERTISE message to the UE.
- **6.** Next, the UE sends the DHCPv6 REQUEST message to the P-GW and the P-GW sends the DHCPv6 REPLY message to the UE, which completes the DHCPv6 handshake.
	- **a.** When the DHCPv6 RELEASE message is received from the UE, P-GW blocks data from any sources IPaddress from the delegated prefix pool. The delegated prefix is not released to the static ipv6 prefix pool from which it was allocated. If the DHCPv6 SOLICIT message is received again from the UE, the same delegate prefix is sent to the UE. The P-GW starts passing the data from the source address part of the said delegated prefix pool.

DHCPv6 RELEASE REPLY message is sent to the UE, only when the UE requests delegated prefix release by sending DHCPv6 RELEASE REQUEST message to the P-GW.

The DHCPv6 RELEASE REPLY message is not sent to the UE and no message is sent to the RADIUS server if:

- The delegated prefix is released when validity time configured in the DHCPv6 service expires
- When the PDN is cleared

Release triggered reason can be checked from the DHCPv6 statistics(output of the CLI command **show dhcpv6 statistics**, which are as follows:

```
Session Release Reasons:(dhcp-prefix-delegation)
PDNs Released: 3 Lease Exp Policy: 0
UE Initiated Release: 1 Other Reasons: 0
```
**7.** When the PDN is cleared, the delegate prefix is released to the static ipv6 prefix pool from which it was allocated.

## <span id="page-3-0"></span>**Configuring APN to Enable Prefix Delegation From RADIUS Server**

Use the following syntax to configure the APN profile on the GGSN/P-GW/SAEGW for enabling Prefix Delegation from the RADIUS Server.

```
config
   context context_name
      apn apn_name
         ipv6 address alloc-method [dhcpv6-proxy | local | no-dynamic ]
allow-prefix-delegation pd-alloc-method no-dynamic
         ipv6 address prefix-delegation-len [48 | 52 | 56]
         end
```
Notes:

- **dhcpv6-proxy:** Configures the IPv6 address from DHCP server for the APN.
- **dhcpv6-proxy:** Configures the IPv6 address from DHCP server for the APN.
- **local:** Configures the IPv6 address from the local pool configured.
- **no-dynamic:** Configures the IPv6 address as indicated by the authentication server.
- **allow-prefix-delegation:** Configures the APN to allow DHCPv6 prefix-delegation.
- **ipv6 address prefix-delegation-len:** Configures the length of prefix (48/52/56) to allow with DHCPv6 prefix delegation.

## **Verifying Prefix Delegation from the RADIUS Server**

To verify the Prefix Delegation from the RADIUS Server, use the following show commands.

### **show dhcpv6 statistics**

When APN is configured to receive Delegated Prefix from Radius Server, the sessions statistics is visible under CLI command output of **show dhcpv6 statistics** and displays the following output:

```
DHCPv6 Session Stats:
  Total Current: 0
```
П

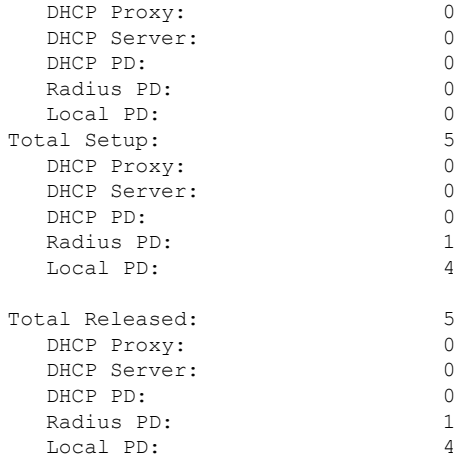

### **Notes:**

- The total current counter is incremented while sending request reply message to the UE.
- The total current counter is decremented while sending release reply message to the UE (in case of UE initiated release) in the following two cases:
	- on valid life timer expiry
	- when PDN is cleared
- The total current counter may be incremented/decremented multiple times during a PDN connection.
- The total setup counter is incremented multiple times during the PDN connection lifetime. For example, every-time when the SOLICIT message is processed, the PD is successfully allocated to the UE.
- The total release counter is incremented multiple times during a PDN connection lifetime. For example, everytime when the PD is released when DHCPv6 RELEASE message is processed from the UE and/or PD is released due to VALID lifetime timer expiry event. Along with this Session Release Reasons: (dhcp-prefix-delegation) counters are also incremented to the corresponding release reasons.
- •
- Hence in case of delegate prefix allocation from the RADIUS server, Total Setup is equal to Total Current + Total Released.

#### **show sub ggsn-only full all**

This command displays the following output:

```
IPv6 allocation type: AAA
IP address: 4001::1122:aa33:bb44:cc55, 10.0.0.1
IPv6 delegated prefix : dddd:0:0:b000::/56 Sent to UE: No
IPv6 prefix delegation alloc type: AAA
```
#### **show sub pgw-only full all**

This command displays the following output:

```
IPv6 allocation type: AAA
IP address: 4001::1122:aa33:bb44:cc55, 10.0.0.1
```
IPv6 delegated prefix : dddd:0:0:b000::/56 **Sent to UE: No IPv6 prefix delegation alloc type: AAA**

#### **show sub saegw-only full all**

This command displays the following output:

```
IPv6 allocation type: AAA
IP address: 4001::1122:aa33:bb44:cc55, 10.0.0.1
IPv6 delegated prefix : dddd:0:0:b000::/56 Sent to UE: No
IPv6 prefix delegation alloc type: AAA
```
## **IPv6 Prefix Delegation from the Local Pool**

## Œ

**Important**

This is a license-controlled feature. Contact your Cisco account or support representative for detailed licensing information.

This feature allows the User Equipment (UE) or a Customer Premises Equipment (CPE) to request the delegated prefix, configured in the destination context, from the P-GW. P-GW then sends the prefix delegation from the local pool to the UE or the CPE.

To enable the prefix delegation from the local pool, first configure the APN on the P-GW. See [Configuring](#page-6-0) APN for [Private](#page-6-0) Pool Name, on page 7 and [Configuring](#page-7-0) Prefix Delegation on Destination Context, on page [8](#page-7-0)

## **How It Works**

This section describes the functionality of the prefix delegation from the local pool.

- **1.** Configure APN on the GGSN/P-GW/SAE-GW to enable the prefix delegation from the local pool. For configuration steps, see [Configuring](#page-6-0) APN for Private Pool Name, on page 7
- **2.** Once the APN is configured, configure the pool on destination context. See Configuring Prefix Delegation on [Destination](#page-7-0) Context, on page 8.
- **3.** The PDN is first set up with default ipv6 prefix of length 64.
- **4.** Once the PDN is set up, User Equipment (UE) or a Customer Premises Equipment (CPE) can request delegated prefix by sending DHCPv6 SOLICIT message to P-GW.
- **5.** The P-GW then performs the following two level validation for the prefix length:

**Level 1:** The prefix length requested in DHCPv6 SOLICIT message must be only one of the supported values, 48 / 52 / 56. For any other length, the SOLICIT is silently dropped at P-GW.

**Level 2:** If level 1 validation is successful, then the following validation is done. If **prefix-delegation-len** is configured in the APN, then delegate prefix allocation of this length is attempted from the local private pool. If **prefix-delegation-len** is not configured in the APN, then delegate prefix allocation of length requested in SOLICIT message is attempted from the local private pool.

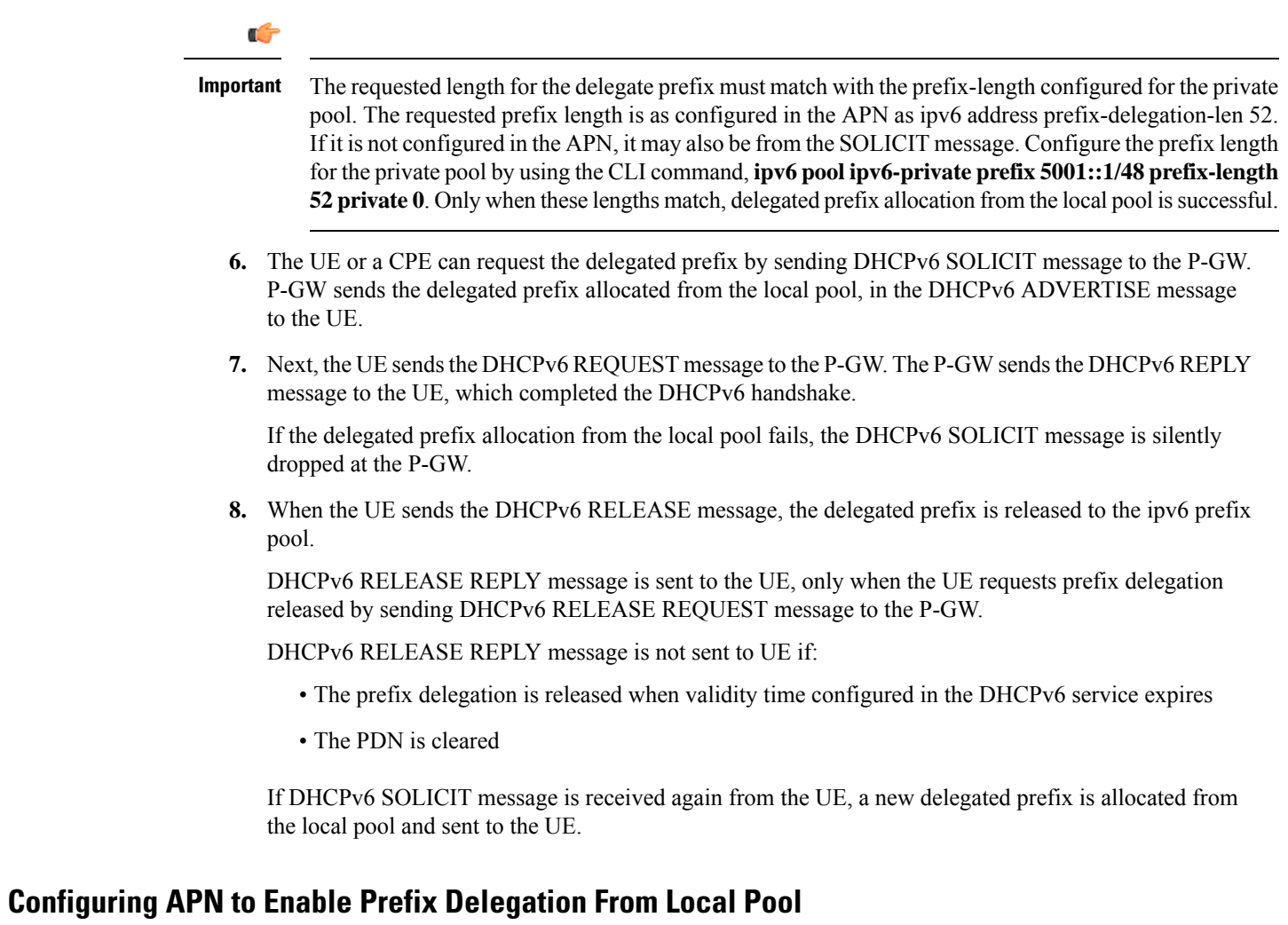

### **Configuration Overview**

To enable prefix delegation from a local pool, perform the following steps:

<span id="page-6-0"></span>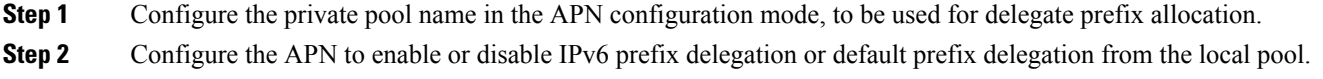

### **Configuring APN for Private Pool Name**

Use the following steps to configure the APN profile on the GGSN/P-GW/SAEGW for enabling Prefix Delegation from the local pool:

```
config
   context context_name
      apn apn_name
          ipv6 address delegate-prefix-pool pool_name
```

```
no ipv6 address delegate-prefix-pool
         end
config
   context context_name
      apn apn_name
         ipv6 address alloc-method [dhcpv6-proxy | local | no-dynamic ]
allow-prefix-delegation pd-alloc-method local
         ipv6 address delegate-prefix-pool pool_name
         ipv6 address prefix-delegation-len [48 | 52 | 56]
         end
```
Notes:

• **delegate-prefix-pool:** Configures a pool of IPv6 address delegated prefix.

*pool\_name*: Name of the pool with IPv6 address delegated prefix.

- **no:** Disables the pool of IPv6 address delegated prefix.
- **dhcpv6-proxy:** Configures the IPv6 address from the DHCP server for the APN.
- **local:** Configures the IPv6 address from the local pool configured.
- **allow-prefix-delegation:** Configures the APN to allow DHCPv6 prefix-delegation.
- **ipv6 address prefix-delegation-len:** Configures the length of prefix (48/52/56) to allow with DHCPv6 prefix delegation.

### <span id="page-7-0"></span>**Configuring Prefix Delegation on Destination Context**

Use the following configuration to configure the APN profile on the GGSN/P-GW/SAEGW for enabling Prefix Delegation from the Local Pool:

```
config
   context context_name
         ipv6 pool ipv6-private prefix 5001::1/48 prefix-length [48 | 52
 | 56] private 0
         end
```
Notes:

• **ipv6 pool:** Modifies the current context's IP address pools by adding, updating, or deleting a pool. This command also resizes an existing IP pool.

```
Ú
```
**Important** The ipv6 prefix pool must be of the type **private**.

## **Verifying Prefix Delegation from the Local Pool**

To verify the Prefix Delegation from the local pool, use the following show commands.

#### **show dhcpv6 statistics**

Ш

When APN is configured to receive Delegated Prefix from the local pool, the sessions statistics is visible under CLI command output of **show dhcpv6 statistics** and displays the following output:

```
DHCPv6 Session Stats:
 Total Current: 0
 DHCP Proxy: 0
 DHCP Server: 0<br>
DHCP PD: 0
 DHCP PD: 0
 Radius PD: 0
 Local PD: 0
Total Setup: 5
 DHCP Proxy: 0
 DHCP Server: 0
 DHCP PD: 0
 Radius PD: 1
 Local PD: 4
Total Released: 5
 DHCP Proxy: 0
 DHCP Server: 0
 DHCP PD: 0
 Radius PD: 1<br>
Local PD: 1<br>
4
 Local PD:
```
**Notes:** In case of delegate prefix allocation from local pool, Total Setup is equal to Total Current + Total Released.

### **show sub ggsn-only full all**

The output of this command has been modified to display the following:

```
IPv6 allocation type: local
IP address: 4001::1122:aa33:bb44:cc55, 10.0.0.1
IPv6 delegated prefix : dddd:0:0:b000::/56
IPv6 prefix delegation alloc type: local
```
### **show sub pgw-only full all**

The output of this command has been modified to display the following:

```
IPv6 allocation type: local
IP address: 4001::1122:aa33:bb44:cc55, 10.0.0.1
IPv6 delegated prefix : dddd:0:0:b000::/56
IPv6 prefix delegation alloc type: local
```
### **show sub saegw-only full all**

The output of this command has been modified to display the following:

IPv6 allocation type: local IP address: 4001::1122:aa33:bb44:cc55, 10.0.0.1 IPv6 delegated prefix : dddd:0:0:b000::/56 **IPv6 prefix delegation alloc type: local**

## **IPv6 Interface ID from the RADIUS Server**

This feature allows the RADIUS/AAA Server to send an Interface-ID to the GGSN/P-GW/SAEGW service, in the Access-Accept message. This interface-id is used by these services and is communicated to the UE or the CPE. In this case, the GGSN/P-GW/SAEGW do not allocate a local interface-id. If the RADIUS/AAA server do not send an interface-id, then GGSN/P-GW/SAEGW allocate an interface-id locally and send it to the UE.

## **show apn statistics**

Following CLI command can be used to see the total current active counter for Interface-ID allocation.

```
IP address allocation statistics:
Total IPv6 Interface IDs allocated:
   AAA provided: 1
   Locally Generated: 2
```
## **Limitations**

Following are the limitations of the IPv6 Prefix Delegation feature:

- RADIUS ACCOUNTING messages do not support delegated prefix.
- Zero PL in SOLICIT is not supported and the message is dropped silently. This is applicable for all methods of allocation of delegated prefix, including dhcpv6-proxy, local pool, and AAA.
- NULL PD prefix in SOLICIT is not supported and the message is dropped silently. This is applicable for all methods of allocation of delegated prefix, including dhcpv6-proxy, local pool, and AAA.
- For PDN type v4v6, the dhcpv6-proxy method of allocation for the default prefix is not supported.
- The UE-requested Delegated Prefix in SOLICIT message is not supported. If the UE sends SOLICIT message requesting Delegated Prefix, it is rejected.
- One PD prefix per PDN is supported; multiple PD-prefixes per PDN are not supported.
- P-GW and GGSN do not support local-based and RADIUS-based allocation of both DHCPv6 prefix delegation and framed prefix delegation from the same pool. Hence the allocation is done from separate pools. Framed prefix received in the access-accept message is not part of the delegated prefix range.